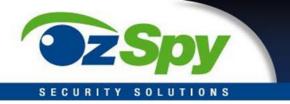

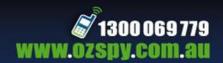

### **COVERT WATERPROOF MAGNETIC GPS TRACKER**

### **Instruction Manual v2020**

SKU: GPT4G005COV

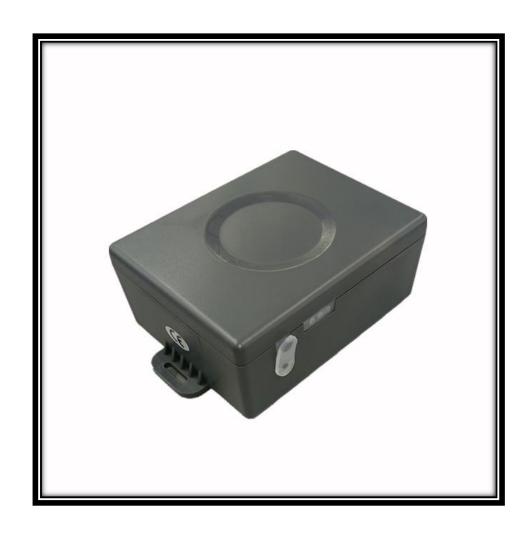

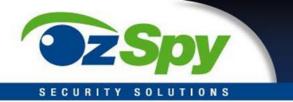

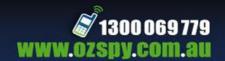

# IMPORTANT SIM CARD AND BATTERY INFORMATION PLEASE READ BEFORE USE!!

- CHARGE BATTERY FOR 24 HOURS BEFORE FIRST USE EVEN IF HARD WIRING TO THE VEHICLE BATTERY BY CONNECTING TO A POWER POINT USING A USB ADAPTER
- PURCHASE A MOBILE PHONE 4G SIM CARD
- ACTIVATE THE SIM CARD AND APPLY CREDIT AS PER THE SUPPLIERS INSTRUCTIONS
- TEST THE SIM IN A MOBILE PHONE TO CONFIRM THE FOLLOWING:
  - 1. SIM CARD CAN SEND & RECEIVE CALLS & TEXT MESSAGES (SMS)
  - 2. SIM CARD SUPPORTS DATA (INTERNET USAGE APPROX 10-30MB/MTH)
  - 3. MESSAGE BANK/VOICE MAIL AND VOICE TO TEXT SERVICES ARE REMOVED
  - 4. SIM PIN CODES ARE REMOVED

NOTE: To add or remove services please contact your SIM Service Provider.

For further information visit: https://www.ozspysupport.com

Thank you for purchasing an OzSpy Covert 4G Waterproof Magnetic Long-Life GPS Tracker with free Live Tracking. This GPS Tracker suits personal or vehicle tracking with fleet management and includes many features, such as:

- Extra-large battery (6000mAH). Its standby time can reach 3 weeks depending on the working mode setup.
- Water-Proof case with a strong magnet. A strap maybe added for extra peace of mind.
- Check the current location anytime by iPhone or Android App, Website or SMS
- Built in GPS and GSM module
- LBS locate when there is no GPS signal, (mobile phone base station; LBS CELL ID locating precision is about 50-500m in a city; GPS is 10m)
- Fleet Management (Contact your OzSpy Representative for initial account setup)

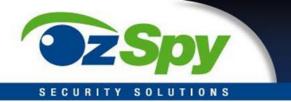

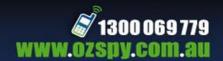

#### **INITIAL SETUP**

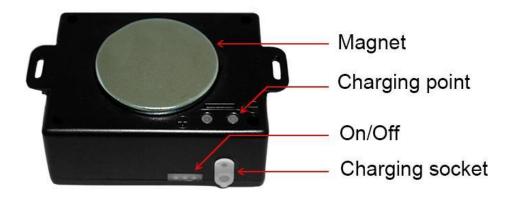

#### Power ON / OFF:

When the power is OFF, press the "ON/OFF" button until the green LED is ON, then release the button. The tracker is now powered ON. Green and Red LED's will flash as per details below.

| Green LED Flash once        | Working well                                  |
|-----------------------------|-----------------------------------------------|
| Green LED Flash twice       | GSM working well and GPS signal weak          |
| Green LED Flash three times | GSM and GPS working well but battery is low   |
| Green LED Flash four times  | GSM working well, battery low & no GPS signal |
| Green LED ON continuously   | GSM Searching for a network                   |
| Green LED OFF continuously  | Power is off                                  |
| Red GSM LED Flash once      | Upload location to server OK                  |
| Red GSM LED Flash twice     | Upload location to server Fail                |

When the power is ON, press the "ON/OFF" button till the Green LED Flash fast, and then release the button and press the ON/OFF button 3 times, the tracker will turn off.

If the battery is flat, recharge the tracker and the Tracker will power on automatically.

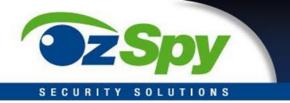

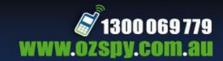

#### **Installing the SIM card:**

Note: Before installing or removing the SIM card, please power off the tracker.

Remove the rubber seal on the side of the tracker to access the SIM card tray. Press the yellow button with a tool to eject the tray. Place the SIM card in the tray making sure SIM card metal contact pins are facing up. Insert tray back into the Tracker and replace the rubber seal to cover the SIM card socket.

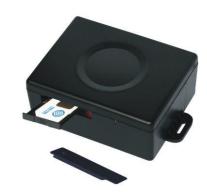

#### **Charging the Tracker:**

We recommend using the 5V DC OEM charger only to recharge the tracker. Using an incorrect power supply may cause damage to the tracker and void your warranty.

Insert the USB connection into a power or car adapter or PC USB port. If the LED on the adapter is RED, it means it is recharging, if the LED on the adapter is GREEN, it means the recharging is finished. This will take about 8-10 hours (with exception to the first charge of 24 hours).

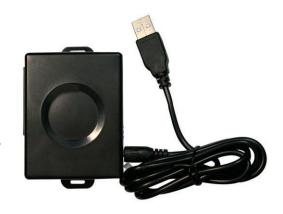

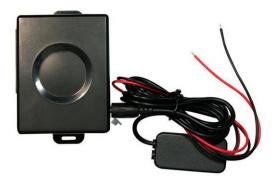

The tracker can also be connected to a car battery using an external power adapter (9-30V input 5V output). Insert the external power adapter output wire to the tracker charging socket and connect the external power adapter input to the car battery (9-30V). Once the battery is fully charged, the tracker will stop charging and use the external power adapter for continued operation, the built-in battery will only be used for backup.

Note: When the battery voltage in the tracker is low, the tracker GREEN LED will flash 3 or 4 times and send battery low alarm information to the authorized phone number.

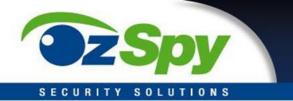

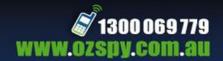

#### Set APN & GPRS Username and Password:

If the APN & GPRS username and password are not automatically set correctly, the tracker

cannot upload its location to the server (Red LED flashes twice).

To check the automated setup, send an SMS (without the inverted commas) "CHECK\*12345678" to trackers assigned phone number. "CHECK" is the fixed command, "12345678" is the default tracker password.

Due to the SMS length the response is usually split between 2 messages and the APN shown in the example image is "internet".

To change the APN, send an SMS "APN\*12345678\*apnname" to the tracker, in which, "APN" is the fixed command, "12345678" is the password and "apnname" is the APN name supplied by your telephone service provider. Once the changes have been successfully been made, the tracker will respond with an SMS "APN: apnname Battery: 00%".

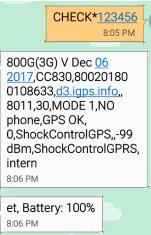

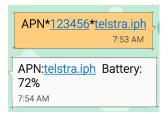

To confirm the correct APN (Access Point Name) for your account please contact your SIM Provider. The most common are listed below.

\*NOTE: APN details are case sensitive.

| SERVICE PROVIDER              | APN               |
|-------------------------------|-------------------|
| Telstra                       | telstra.wap       |
| Telstra                       | telstra.internet  |
| Telstra/Boost                 | telstra.iph       |
| Optus                         | internet          |
| Optus/iiNet/TPG/ Dodo/amaysim | yesinternet       |
| Vodafone/Kogan                | live.vodafone.com |
| Vodafone                      | vfinternet.au     |
| Aldi/Belong/Woolworths        | mdata.net.au      |
| Crazy John's Vodafone         | purtona.net       |
| Virgin                        | VirginInternet    |

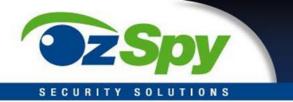

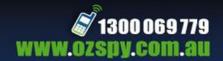

#### **GPS TRACKING PLATFORMS**

The default username is the last 7 digits of the tracker ID number, refer to label on the box and/or tracker. The password is the same as the username.

Visit the website <a href="http://www.9992gps.com/">http://www.9992gps.com/</a> and logon using the unique username and password. A user can then check the real time location, playback tracking history (6-12 months), or set various alarms such as overspeed alarm, geo-fence etc.

An App can be installed on an Android or iOS Mobile Phone or Tablet. Scan the relevant QR code or click the following links to download the App.

iPhone App Download

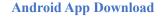

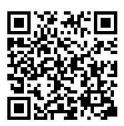

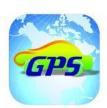

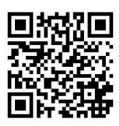

#### **GENERAL OPERATION**

#### **Phone Tracker Locate Command:**

Call the tracker SIM card number, after 3 rings, the tracker will hang up the call and send

back an SMS with the current location by either a text location description or a Google map link.

If the tracker has authorized phone numbers set, only an authorized number can trigger the tracker locate command. If an unauthorized number calls the tracker, the call will be immediately disconnected, and no response will be sent. If

https:// maps.google.com/ maps?q=-27.656061,153 .163205 Battery: 100%

the tracker cannot get the text location description, the tracker will send a Google map link for the current location. If there is no GPS signal the tracker will locate by LBS (Cell ID GSM network base station) and reply the LBS location with the Google map link.

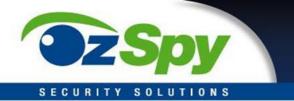

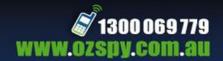

#### **SOS Emergency Help:**

In the normal operating mode press the button ON/OFF on the tracker and don't release (Press button over 6 seconds). The GREED LED will flash quickly, then the LED will turn OFF. Release the button and the tracker will send SOS help information to all 3 preset phone numbers. It will then call the authorized numbers starting from A. If there is no answer, then it will try B and then C and then stop calling.

The SOS SMS information sample is as follow:

HELP!

https://maps.google.com/maps?q=22.67680N,114.15188E

Battery:91%

Note: If no authorized numbers are set, the SOS information cannot be sent.

#### **Mobile Phone SMS Commands:**

Send SMS/Text message to Tracker SIM service number from a mobile phone. The default Tracker password is 12345678. If the password is incorrect the tracker will respond, "Wrong Password". If the command is incorrect the tracker will respond, "Bad Command".

#### 1. Add authorized phone number – ADDPHONE\*12345678\*A\*xxxxxxxxxxx

"ADDPHONE" is the fixed command; "12345678" is the default tracker password; "A" is authorized number location (every tracker has 3 authorized phone number locations; A, B and C); "xxxxxxxxxx" is the mobile phone number you want to set. If the add operation is successful, the tracker will respond, "Add Preset Phone OK"

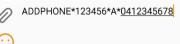

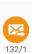

#### 2. Check Authorized Phone Number - CHECKPHONE\*12345678

"CHECKPHONE" is the fixed command; "12345678" is password. The tracker will send back the information "Authorized Phone A: 0412345678; B: 0412987654; C: 0459654123. (The phone numbers are examples.)

#### 3. Delete Authorized Phone Number - DELETEPHONE\*12345678\*A

"DELETEPHONE" is the fixed command; "12345678" is the password; "A" is authorized phone number location, there are 3 locations "A" and "B" and "C"; if the delete operation is successful, the tracker will send back the information, "Delete Authorized Phone OK".

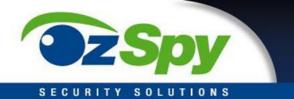

#### 4. Check Tracker Password - CHECKPASSWORD

"CHECKPASSWORD" is the command, if the operation is successful, the tracker will send back the information "Password: 888888"; "888888" is an example. The tracker password is used to protect the tracker, so that it can only be operated by the owner. SMS commands use the tracker password. The default tracker password is 12345678. This password is different from the tracking platform login password.

Note: Only The authorized phone can check or change the password

#### 5. Change Tracker Password - CHANGEPASSWORD\*12345678\*888888

"CHANGEPASSWORD" is the command; "12345678" is the old password; "888888" is new password. If the operation is successful, the tracker will send the information "New Password: 888888" to every preset phone number.

Note: Only The authorized phone can check or change the password

#### 6. Trigger Location Response – LOCATE\*12345678

"LOCATE" is the fixed command; "12345678" is password. If the tracker is in a place where there is no GPS signal, such as underground park or indoor room, the tracker will reply "No GPS signal" and give the Cell ID Location. Note: The LBS location precision is not as accurate. City locations may range from 30-50m, with rural areas over 300m depending on the GSM base station density. If the LBS cannot locate either, the tracker will reply "No GPS signal and Cell ID Location is unavailable, pls try again later".

#### 7. Trigger Google Map Link Location – URL\*12345678

"URL" is the fixed command; "12345678" is password. Tracker will respond with a Google Map Link. Refer to example image.

#### 8. Reset/Reboot Tracker - RESET\*12345678

"RESET" is the command, "12345678" is password. The tracker will send back information "Reset Tracker and cancel all alarm setting", then the tracker will power off and then power on automatically. This command will not cancel the user settings.

#### 9. Restore Factory Default Configuration - FACTORY\*12345678

"FACTORY" is the fixed command, "12345678" is password. The tracker will send back

URL\*<u>123456</u> 8:03 PM

https://

.118125

8:03 PM

Battery: 100%

maps.google.com/

maps?q=-27.685486,153

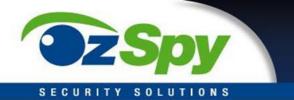

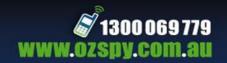

information "Set factory setting OK". This command will cancel all alarm settings, delete the authorized phone numbers, delete the APN and GPRS username and password, reset the tracker password to 12345678, reset the IP address, reset the system working mode and the interval time, etc. If the tracker password is forgotten, use the authorized mobile phone to check or change the password. If no authorized phone is added, then user cannot reset the tracker to factory mode.

#### 10. Check Tracker Settings - CHECK\*12345678

"CHECK" is the fixed command; "12345678" is password. The tracker will send back information including software version, ID S/N number, IP address, authorized phone number, GPS and GSM signal etc. This command is used to check the Tracker configuration.

#### Example SMS response:

800G(3G) V Dec 06 2017, CC830, 8002018xxxxxxxx, d3.igps.info, 8011, 30, MODE 1, NO PHONE, GPS OK, 0, ShockControlGPS, -99dBm, ShockControlGPRS, telstra.internet, 50501, Battery:100%

800G(3G) V Dec 06 2017 Product model & Software version

CC830 Protocol (CC800/CC828/CC830/CC630 etc.)

8002018xxxxxxxx Tracker ID number

d3.igps.info, 8011 Server/IP and Port Number

30 Upload Time Interval MODE:1 System Working Mode

NO PHONE No Authorized Phone (if authorized phone added, will list

phone numbers store for A, B & C)

GPS OK GPS signal OK or No GPS

0 Report Mode

ShockControlGPS

-95dBm GSM signal

ShockControlGPRS

telstra.internet Current APN
50501 GSM Base Station
Battery:100% Battery Power

#### 11. Auto SMS Cycle Tracking - LOCATE\*12345678\*MMM or URL\*12345678\*MMM

"LOCATE" or "URL" is the command, "12345678" is the password, "MMM" is the locating time interval in minutes. If the operation is successful, the tracker will reply "SMS Cycle Tracking, Interval is MMM minutes", and then the tracker will locate every MMM minutes, and send location to the user by SMS. To cancel the command, send SMS: 000\*12345678.

Note: This command will increase battery usage and additional SMS charges may apply.

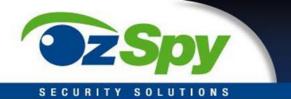

#### 12. Auto SMS Real Time Tracking for 2 Hours - TRACKING\*12345678

"TRACKING" is the command; "12345678" is password. If the operation is successful, the tracker will reply "SMS Real Time Tracking 2 Hours". The tracker will then locate every 2 minutes and send location Google map link to user by SMS. This command will stop automatically 2 hours later. To stop the command at any time, send SMS: 000\*12345678.

Note: This command will increase battery usage and additional SMS charges may apply.

#### 13. Set Upload Interval Time - INTERVAL\*12345678\*T

"INTERVAL" is the command, "12345678" is the password, "T" is the interval time from 30 to 999 seconds. The tracker will send back information "Set Interval time T OK". 300 seconds is the default interval time. Setting a longer upload interval time can save the battery and GPRS data cost, however, the total mileage data recorded on the GPS999.net platform will be less accurate if the interval time is more than 300 seconds.

#### 14. Set Sleep Time - SLEEPON\*12345678\*T1\*T2\*Timezone

"SLEEPON" is the command, "12345678" is password, "T1" is the local time to begin to sleep (24 hours), "T2" is the local time to wake up (24 hours), "Timezone" is the local time zone. The tracker will send back information "Set sleep time (T1-T2), Timezone: Tz". After receiving the command, the tracker will begin to sleep from time T1, and wake up from time T2, if the T2 is smaller than T1, it means the wake up time is the second day, after the tracker go to sleep, it cannot be triggered by SMS or calling to locate, only after wake up the tracker can receive command.

Examples: Set sleep from 10pm to 8am, time zone is +10 (AEST), the SMS will be "SLEEPON\*12345678\*22\*8\*10". To set sleep from 10pm to 8am, time zone -5 (New York), the SMS will be "SLEEPON\*12345678\*22\*8\*-5".

The sleep can be disabled by SMS "SLEEPOFF\*12345678", however if the tracker is in sleep status, the tracker will disable the sleep time after it wakes up.

#### 15. Enable/Disable Overspeed Alarm - OVERSPEEDALARMON\*12345678\*SSS

"OVERSPEEDALARMON" is the command, "12345678" is password, "SSS" is the setting alarm speed, unit is km/hour. The tracker will send back the information "Set Overspeed Alarm On :SSS km/h". After enable overspeed alarm, the system will check the speed every 5 minutes. If the speed is higher than the setting speed, the tracker will send alarm and location information by SMS to the authorized phone number A (only send to A), The authorized phone will receive max 3 alarm SMS per hour, one hour later it will be active again.

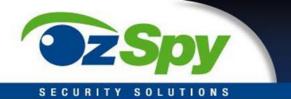

The overspeed alarm SMS example is as follow:

Overspeed Alarm

Current Speed:110km/h, Setting:100km/h

Battery:88%

Send SMS "OVERSPEEDALARMOFF\*12345678\*" or "100\*12345678\*" to the tracker number, "OVERSPEEDALARMOFF" or "100" are command, "12345678" is tracker password, the tracker will send back the information "Set Overspeed Alarm Off".

If the authorized number have been set, use the authorized phone number to send SMS "OVERSPEEDALARMOFF#" or "100#" to the tracker also can disable the over speed alarm setting.

#### 16. Set Alarm by SMS ON/OFF - SMSON\*12345678 or SMSOFF\*12345678

"SMSON" or "SMSOFF" is the command, "12345678" is the tracker password, the tracker will send back the information "Alarm by SMS: ON" or "Alarm by SMS: OFF", If the alarm by SMS is ON, then when the alarm is triggered, the tracker will send SMS to the authorized number to notice the alarm. The default setting is ON.

#### 17. Arm/Disarm Shock Alarm - ALARMON\*12345678 or ALARMOFF\*12345678

"ALARMON" or "ALARMOFF" is the command, "12345678" is password. The tracker will send back the information "Set Shock Alarm ON" or "Set Shock Alarm OFF" to indicate the operation was successful.

When the shock alarm is active, if the shock sensor is triggered (only continuously shock will trigger the alarm), the tracker will send alarm and location information by SMS to the authorized phone numbers, also the tracker will call the authorized number A first, if no answered then B and C, if 3 authorized all no answered, then stop calling, If the tracker is triggered continually, every authorized phone will receive max 3 alarm SMS per hour.

The shock alarm SMS is as follow:

Shock Alarm

https://maps.google.com/maps?q=22.67680N,114.15188E

Battery:88%

#### 18. Set Alarm by Calling ON/OFF - CALLON\*12345678 or CALLOFF\*12345678

"CALLON" or "CALLOFF" is a command, "12345678" is the tracker password, the tracker will send back the information "Alarm by calling: ON" or "Alarm by calling: OFF", If the alarm by calling is ON, then when the alarm is triggered, the tracker will call the authorized number to notice the alarm, the default setting is ON.

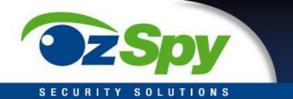

#### 19. Check Alarm Setting - ALARM\*12345678

"ALARM" is the command, "12345678" is password, the tracker will send back the information of the alarm setting, for example: Shock Alarm:ON,OverSpeed:OFF(100km/h),Auto Cycle SMS Tracking: OFF,Auto SMS Real Tracking: OFF,Working Mode 3&4 (Cycle On/Off Locate):OFF,Geo-Fence:ON. If the authorized number have been set, use the authorized phone number to send SMS "ALARM#" or "110#" to the tracker also can trigger the tracker to check balance. Cancel Shock Alarm / Auto Cycle SMS Tracking / Auto SMS Real Tracking / Working Mode 3&4 Send SMS "000\*12345678" to tracker, "000" is a command, "12345678" is password, the tracker will send back information " Shock Alarm / Auto Cycle SMS Tracking / Auto SMS Real Tracking / Working Mode 3&4 Alarm Cancel" and cancel these alarm setting.

Note: RESET and FACTORY also can cancel all alarm setting, please see the following.

#### 20. Cancel All Alarm Setting - CANCELALARM\*12345678

"CANCELALARM" is the command, "12345678" is password, the tracker will send back information "Cancel All Alarm Setting" and cancel all alarm setting (including the 4 alarm setting in 12, also cancel geo-fence alarm, over speed alarm). This command will cancel all alarm setting, including the 4 alarm canceled in 12, also this command will cancel Geo-fence alarm & over speed alarm.

Note: RESET and FACTORY also can cancel all alarm settings.

#### 21. Check Tracker ID - ID\*12345678

The tracker ID is print on the label of the tracker, if the label is missing, send SMS "" to tracker, in which, "ID" is the fixed command and "12345678" is the password. The tracker will reply SMS "ID: 800201612345678", in which, "800201612345678" is the ID and every tracker corresponds to the only number. This number is used to differ the tracking uploaded to the website from others. the last 7 digital number of the tracker ID is the user name and password of the tracker on the tracking platform www.999gps.net , for example the tracker ID is : 800201612345678, and then the user name on the platform of this tracker is : 2345678, and the platform password for this user name also is :2345678, user can change the password after login.

#### 22. Set Website Server IP address - IP\*12345678\*100.101.102.103,8888

The tracker IP address has been set to default: 58.64.155.133,8011 in factory, for normally this is not necessary to change, if our server IP is changed, we will notice on the website. But if you need upload location to your own server, send SMS command to the tracker, in which, "IP" is the fixed command, "12345678" is the password and "100.101.102.103,8888" is the IP address & port of your own server. Having successfully been set, there will be a SMS "IP: 100.101.102.103,8888".

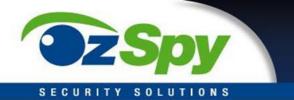

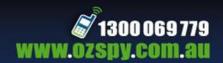

#### **SYSTEM WORKING AND REPORT MODES**

#### Set System Working Mode - MODE\*12345678\*X or MODE\*12345678\*X\*Y

"MODE" is the command, "12345678" is password, "X" is the working mode. If the working mode is set to 3 or 4, the SMS command should be "MODE\*12345678\*X\*Y" where "Y" is the sleep time from 01-99 hours. The tracker will SMS the reply "Working mode set to X (1 Working, 2 Shock On/Off, 3 Cycle On/Off GPRS, 4 Cycle On/Off SMS)".

Refer to following Working Modes:

#### **Mode 1: Continuously Working (Factory Default)**

This mode is the default working mode. under this mode, the tracker can receive SMS or calling, locate or not and report by GPRS or SMS every 30 seconds.

#### **Mode 2: Shock Control ON/OFF**

Under this mode, when the tracker begins to move, the tracker will be turned on, and when the tracker stop moving 5 minutes, the tracker will be turned off to sleep. When the tracker is turned off, the tracker cannot receive any command, and cannot be triggered locating by SMS or calling. Only shock sensor can trigger the tracker wake up. Also locate or not and report by GPRS or SMS is decided by report mode.

This mode can save battery power than mode 1, if the tracker stops moving, standby time can reach 2 or 3 times than mode 1 (different according to the GSM & GPS signal working condition).

#### Mode 3: Cycle ON/OFF & Upload Location to Server by GPRS (Need Platform)

Under this mode, the system ON / OFF is controlled by timer (interval time is Y hours). The tracker will be turned on and locate with GPS and then upload the location information to server by GPRS, and then a few minutes later, the tracker will be turned off, and the timer will begin to count, after the time is up, the tracker will be turned on and locate and then upload the location information to server by GPRS, again a few minutes later, the tracker will be turned off, and waiting the timer is up and repeat the above process. The battery power cost is very low in mode 3, normally this mode is used for checking location every setting time (For example check one time every day or every hour), not used for real time tracking.

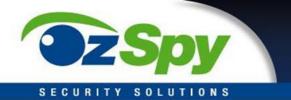

#### Mode 4: Cycle ON/OFF & Report Location to User by SMS (No Platform Necessary)

Under this mode, the system ON / OFF is controlled by timer (interval time is Y hours). The tracker will be turned on and locate with GPS and then send the location information with Google map link to user by SMS, and then a few minutes later, the tracker will be turned off, and the timer will begin to count, after the time is up, the tracker will be turned on and locate and then send the location information with Google map link to user by SMS, again a few minutes later, the tracker will be turned off, and waiting the timer is up and repeat the above process. The battery power cost is also very low in mode 4, normally this mode is used for checking location every setting time (For example check one time every day or every hour), and the platform is not necessary, mobile phone can do this, this mode is not used for real time tracking.

In mode 3 & 4, if no GPS signal, the tracker will report the LBS location, and if the LBS location cannot be got, the tracker will turn off and wait for another weak up.

Note: In mode 3 & 4, if user want to change the setting or operate, only can send the SMS command and wait for reply, the tracker will receive SMS and operate the command when the tracker weak up after the setting interval time. Or you can press the button A or B or C to start the tracker immediately.

#### Set Report Mode (Only Suit for System Working mode 1 & 2)

Send SMS "REPORT\*123456\*Z" or "302\*123456\*Z" to the tracker, "REPORT" and "302" are command, "123456" is password, "Z" is the report mode, it is 0,1,2,3 or4, after receive the command, the tracker will reply SMS "Report mode set to Z (0 No report, 1 Shock upload GPS, 2 Auto upload GPS, 3 Shock upload LBS, 4 Auto upload LBS)".

Refer to following Report Modes:

# Report Mode 0 - Don't Report Location Automatically (Only triggered by SMS or Calling)

Under this mode, the tracker only can be triggered by SMS or calling to located and reply location with SMS to user, but the tracker will not locate initiative and report location automatically.

## Report Mode 1 (Factory Default Mode) - Shock Control Upload GPS Location to Platform

This mode is the default working mode, under this mode, when the tracker begin to move and the shock sensor will be triggered, the tracker will turn on the GPS, after located the tracker will upload the location to platform every setting interval time (default is 30 seconds, time interval setting please refer the following 11, for personal

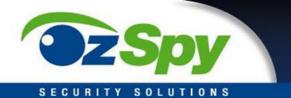

use we recommended 300-600seconds), if the tracker stop moving, 5 minutes later, the tracker will turned off GPS and stop uploading location to platform.

In this mode, if no GPS signal, the tracker will get LBS location and upload to platform, and if the LBS location cannot be got, the setting interval time later, the tracker will begin another locating.

#### Report Mode 2 - Auto Upload GPS Location to Platform

Under this mode, the tracker will turn on the GPS every setting interval time, after located the tracker will upload the location to platform (default is 30 seconds, time interval setting please refer the following 11, for personal using we recommended 300-600seconds), wherever the tracker is moving, the tracker will turn on the GPS & upload the location to platform every setting interval time.

In this mode, if no GPS signal, the tracker will get LBS location and upload to platform, and if the LBS location cannot be got, the setting interval time later, the tracker will begin another locating.

#### Report Mode 3 - Shock Control Upload LBS Location to Platform

Under this mode, when the tracker begin to move and the shock sensor will be triggered, the tracker will locate by LBS, and will not turn on GPS to locate, after located the tracker will upload the LBS location to platform every setting interval time (default is 30 seconds, time interval setting please refer the following 11, for personal using we recommended 300-600seconds), if the tracker stop moving, 5 minutes later, the tracker will stop uploading LBS location to platform.

In this mode, if the LBS location cannot be got, the setting interval time later, the tracker will begin another locating.

#### Report Mode 4 - Auto Upload LBS Location to Platform

Under this mode, the tracker locate by LBS every setting interval time, the tracker will not turn on GPS to locate, after located the tracker will upload the LBS location to platform (default is 30 seconds, time interval setting please refer the following 11, for personal using we recommended 300-600seconds), wherever the tracker is moving or not, the tracker will locate by LBS & upload the LBS location to platform every setting interval time.

In this mode, if the LBS location cannot be got, the setting interval time later, the tracker will begin another locating.

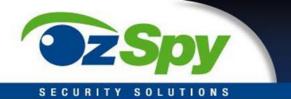

#### **GEOFENCE**

A total of 5 Geo-fences can be set, every geo-fence can be set break in alarm or break out alarm or break in & out alarm, every geo-fence can be enable or disable, the geo-fence is a circle and the radius is set by SMS, and the center of the circle is set by tracker current location (If the tracker cannot located by GPS, then the setting geo-fence command fail) or set by SMS.

Note: After enable the geo-fence alarm, the tracker will locate every 5 minutes to check the tracker is in or out the geo-fence, this will make the battery working time reduce to 1-2 days (according to the different place & GPS & GSM signal). Default all the geo-fence alarm is OFF.

#### 1. Out Geo-fence Alarm - OUT\*12345678\*A\*GGG

"OUT" is the command, "12345678" is password, "A" is the geo-fence A, total can be set 5 geo-fence A / B / C / D / E, "GGG" is the radius of the geo-fence circle (the center of the circle is the tracker current location), unit is km, it is from 001 to 999. After receive the command, the tracker will locate immediately, after located, the tracker will set current location as the geo-fence center and GGG as the geo-fence radius (unit is km), the tracker will send back the information "Out Geofence (A) Alarm On, GGGkm", if the tracker cannot locate, the tracker will reply "Cannot locate, Set Out Geofence (A) fail".

After set the out geo-fence alarm, the tracker will locate every 5 minutes to check the tracker is in or out the geo-fence circle, if the tracker has go out the geo-fence circle, the tracker will send out geo-fence alarm information to all authorized number, and only send once, if the tracker go into the geo-fence and go out the geo-fence again, the tracker will send alarm information again.

The geo-fence alarm SMS is as follow:

Out Geofence (A) Alarm

https://maps.google.com/maps?q=22.67680N,114.15188E

Battery:88%

Send SMS "OUT\*12345678\*A" to the tracker number can enable the geo-fence that has been set before, the SMS content description is same as above, the tracker will not set the geo-fence again, just enable go out the geo-fence alarm that is set before. After receiving the command, the tracker will send back the information "Out Geofence (A) Alarm On,GGGkm". If the geo-fence is not set before, the tracker will reply "Geo-fence (A) was not set before".

#### 2. In Geo-fence Alarm - IN\*12345678\*B\*GGG

"IN" is the command, "12345678" is password, "B" is the geo-fence B, total can be set 5 geo-fence A / B / C / D / E, "GGG" is the radius of the geo-fence circle (the center of the circle is the tracker current location), unit is km, it is from 001 to 999. After receive the command, the tracker

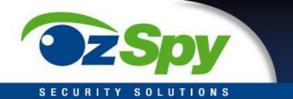

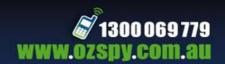

will locate immediately, after located, the tracker will set current location as the geo-fence center and GGG as the geo-fence radius (unit is km), the tracker will send back the information "In Geofence (B) Alarm On, GGGkm", if the tracker cannot locate, the tracker will reply "Cannot locate, Set In Geofence (B) fail".

After set the in geo-fence alarm, the tracker will locate every 5 minutes to check the tracker is in or out the geo-fence circle, if the tracker has go into the geo-fence circle, the tracker will send in geo-fence alarm information to all authorized number, and only send once, if the tracker go out the geo-fence and go into the geo-fence again, the tracker will send alarm information again.

The geo-fence alarm SMS is as follow:

In Geofence (B) Alarm https://maps.google.com/maps?q=22.67680N,114.15188E Battery:88%

Send SMS "IN\*12345678\*B" to the tracker number can enable the geo-fence that has been set before, the SMS content description is same as above, the tracker will not set the geo-fence again, just enable go into the geo-fence alarm that is set before. After receiving the command, the tracker will send back the information "In Geofence (B) Alarm On,GGGkm". If the geo-fence is not set before, the tracker will reply "Geo-fence (B) was not set before".

#### 3. In & Out Geo-fence Alarm - INOUT\*12345678\*C\*GGG

"INOUT" is the command, "12345678" is password, "C" is the geo-fence C, total can be set 5 geo-fence A / B / C / D / E, "GGG" is the radius of the geo-fence circle (the center of the circle is the tracker current location), unit is km, it is from 001 to 999. After receive the command, the tracker will locate immediately, after located, the tracker will set current location as the geo-fence center and GGG as the geo-fence radius (unit is km), the tracker will send back the information "In & Out Geofence (C) Alarm On, GGGkm", if the tracker cannot locate, the tracker will reply "Cannot locate, Set In & Out Geofence (C) fail". After set the in & out geo-fence alarm, the tracker will locate every 5 minutes to check the tracker is in or out the geo-fence circle compare with the last located, if the tracker has go into the geo-fence circle from outside or go out from the geo-fence circle, the tracker will send in or out geo-fence alarm information to all authorized number, and only send once, from outside go into the geo-fence or from geo-fence circle go outside all can trigger the tracker send break geo-fence alarm information once.

The geo-fence alarm SMS is as follow:

In or Out Geofence (C) Alarm https://maps.google.com/maps?q=22.67680N,114.15188E Battery:88%

Send SMS "INOUT\*12345678\*C" to the tracker number can enable the geo-fence that has been set before, the SMS content description is same as above, the tracker will not set the geo-fence

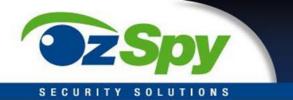

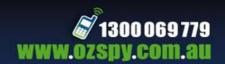

again, just enable go into the geo-fence alarm that is set before. After receiving the command, the tracker will send back the information "In & Out Geofence (C) Alarm On, GGGkm". If the geofence is not set before, the tracker will reply "Geo-fence (C) was not set before".

#### 4. Turn Off Geo-fence Alarm - FENCEOFF\*12345678\*D

"FENCEOFF" is the command, "12345678" is password, "D" is the geo-fence D, total can be set 5 geo-fence A / B / C / D / E. After receiving the command, the tracker will stop check the Geo-fence D alarm immediately and send back the information "Geofence (D) Alarm Off".

Send SMS "FENCEOFF\*12345678" to the tracker number will turn off all geo-fence alarm setting, after receive the command, the tracker will stop check all Geo-fence alarm immediately and send back the information "All Geo-fence Alarm Off". If the authorized number have been set, use the authorized phone number to send SMS "FENCEOFF#" or "200#" to the tracker also can disable all the geo-fence alarm setting.

#### 5. Set the Center & Radius of Geo-Fence - SETFENCE\*12345678\*E\*GGG\*22.680307N\*114.146843E

"SETFENCE" is the command, "12345678" is password, "E" is the geo-fence E, total can be set 5 geo-fence A / B / C / D / E, "GGG" is the radius of the geo-fence circle, unit is km, it is from 001 to 999, "22.680307N" and "114.146843E" are the center point longitude & latitude of the geo-fence circle. After receiving the command, the tracker will set "22.680307N" and "114.146843E" as the center point of the gen-fence E circle and set GGG km as the radius of the gen-fence E circle. the tracker will send back the information "Set Geofence (E) 22.680307N,114.146843E, GGGkm".

Note: This command only set the geo-fence circle center point & radius, not enable the geo-fence alarm, the geo-fence circle center point longitude & latitude user can check on the Google earth. This command is used to set the geo-fence but the tracker is not in that place now.

#### Set the Geo-Fence Name by SMS - FENCENAME\*12345678\*A\*SCHOOL

"FENCENAME" is the command, "12345678" is password, "A" is the geo-fence A, total can be set 5 geo-fence A / B / C / D / E, "SCHOOL" (max 10 letters) is the setting name of the geo-fence A. After receiving the command, the tracker will set the name of geo-fence A as SCHOOL, later when the tracker send geo-fence alarm information, the name will be in the alarm information, so that user can easily know which geo-fence is break.

#### For example:

Out Geofence (C)(SCHOOL) Alarm https://maps.google.com/maps?q=22.67680N,114.15188E Battery:88%

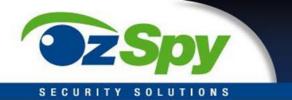

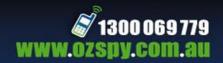

#### 7. Check Geo-Fence Alarm Setting - FENCE\*12345678

"FENCE" is the command, "12345678" is password, the tracker will send back the information of every geo-fence alarm setting,

#### SMS Response example:

Fence A (SCHOOL), In:ON,Out:ON; Fence B (HOME), In:ON,Out:ON; Fence C (Grandma), In:ON,Out:OFF; Fence D (Uncle), In:OFF,Out:ON; Fence E (RIVER), In:OFF,Out:OFF;

#### **SPECIFICATIONS**

| GSM Module           | SIMCOM                        |
|----------------------|-------------------------------|
| GPS Module           | U-BLOX                        |
| GSM Frequency        | 850/900/1800/1900Mhz (4 Band) |
| GPS Channel          | 24 channels                   |
| GSM / GPS Antenna    | Built in                      |
| Locate Precision     | 10-20 Meters                  |
| GPS Cold Start Time  | 36 seconds                    |
| GPS Hot Start Time   | 1 second                      |
| Working Voltage      | 5V DC                         |
| Recharging Current   | <5V/200mA                     |
| Standby Current      | < 10 mA                       |
| Uploading Current    | <150mA /5V                    |
| Battery              | 6000mAh                       |
| Working Temperature  | -20 0C to +55 0C              |
| Absolute Temperature | -35 °C to +70 °C              |
| Storage Temperature  | -40 0C to +80 0C              |